## Setting when using the mold open measurement sensor in MVS08

(MPD200F assumes that it is shipped from the factory.)

- Refer to the instruction manual of the connecting cable WCI0130-MPD200F and connect the mold open measurement sensor ⇒MPD200F⇒ MVS08. Turn on MVS08 after connecting all. Warm up the unit for about 30 minutes.
- ② Refer to p. 6 of the MPD200F instruction manual, operate the button on the main unit to go to the operation screen for instruction code Cd2007 (High-precision compensation-less setting), and set the compensation number C No. (High-precision correction-less setting), and set the correction number (C No. \_) stamped on the connector of the mold open measurement sensor to MPD200F. (For images, set with 3)

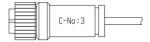

③ Start the MVS08 software and open the settings screen. Go to the sensor setting screen of each channel and make the settings as shown in the figure below (the picture is set to CH1).

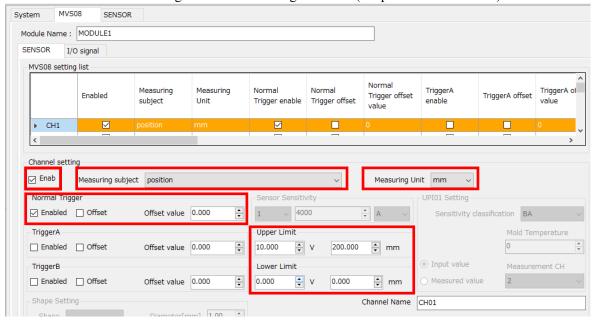

- After setting, save or save as new to reflect the changes.
- © With the mold open (without the mold open sensor pushed in), press and hold the "BH" button on MPD200F to set MPD200F to 0.
- © When molding is started, measurement is performed with MVS08.